## **Comment installer le module complémentaire SecuTix pour Firefox**

Afin de remplacer l'applet (java) de détection du poste physique, un module complémentaire pour Firefox a été développé. Ce guide vous accompagne dans l'installation de ce module complémentaire.

## Guide détaillé

1. Sur l'écran de connexion à SecuTix, cliquez sur le lien "module complémentaire". A noter que si ce lien n'est pas présent, c'est que le module est déjà installé.

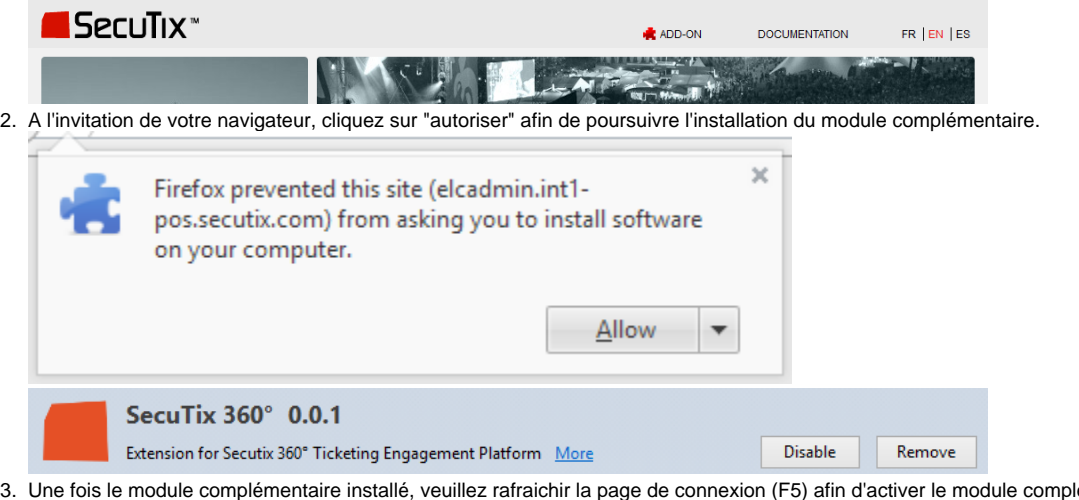

3. Une fois le module complémentaire installé, veuillez rafraichir la page de connexion (F5) afin d'activer le module complémentaire pour cette page. A noter que, suite au rafraichissement, le lien utilisé au point 1 disparait.

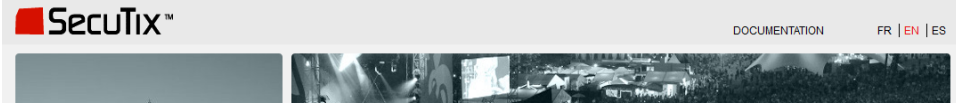